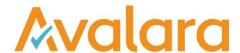

# VAT Reporting v16.7.1

# Release Note

Avalara may have patents, patent applications, trademarks, copyrights, or other intellectual property rights governing the subject matter in this document. Except as expressly provided in any written license agreement from Avalara, the furnishing of this document does not give you any license to these patents, trademarks, copyrights, or other intellectual property.

© 2015 Avalara, Inc. All rights reserved.

Avalara, AvaTax, AvaTax Calc, AvaTax Returns, AvaTax Certs, AvaTax Local, AvaLocal, AvaTax POS, AvaPOS, AvaRates, TrustFile, BPObridge, Laserbridge+, Sales TaxII, Sales TaxPC, SalestaxPC+, StatetaxII, and StatetaxPC are either registered trademarks or trademarks of Avalara, Inc. in the United States or other countries.

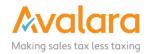

#### Overview

This release is a scheduled maintenance release of the VAT Reporting application. In this release, we have provided enhancements and included a number of corrections of issues reported by customers.

#### Highlights

- New Interface Changes to VAT Reporting
- PL JPK-VAT Monthly Report part of SAF-T
- IL VAT Return and VAT Book

#### In more detail

#### PL – JPK-VAT "VAT Sale and Purchase Evidence" Monthly SAF-T Report

In this release we have provided the Polish SAF-T monthly report generated from your sales and purchase data available within VAT Reporting. This report is available in VAT Reporting by selecting PL VAT Book.

There is a new field "InvoiceReceiptDate" which is reported on this report, which was previously not available in VAT Reporting; we have added the field to the VAT Reporting Generic Template available from the Help menu and we have also added support for this in our SAP Extractor.

• Please note that the "InvoiceReceptionDate" exists in our SAP Extractor as field and it's ready to be generated from the Finance Extractor. The only condition is that this field must be filled in the SAP of each client. The FI Extractor will not generate this field if it's empty.

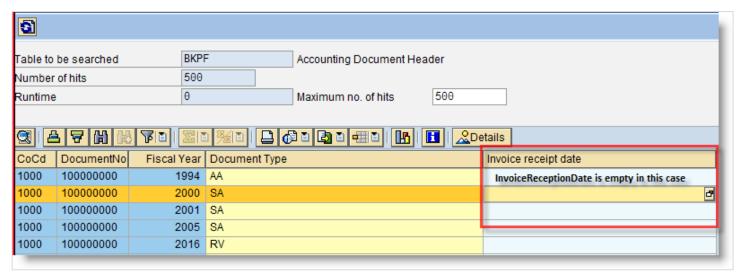

For customers delivering transactions to VAT Reporting from other systems, you will need to also add this field to complete the data for SAF-T.

#### IL VAT Return & VAT Book

This release brings support for Israel with both the VAT Return and VAT Book available; customers wishing to test this functionality will need to contact the support team to received an evaluation licence key.

#### **User Interface Changes**

In this release, we have continued with the user interface of the main VAT Reporting screen. There is no change to the underlying functionality, but instead an update of the user experience based on the feedback we have received from you.

1

Reporting Status: The status indicator traffic lights now opens when you start VAT Reporting. Place the box where it's most convenient for you. We suggest that you do not close this box in order to make sure that you have visibility – however if you do close it, it will re-appear next time you start VAT Reporting.

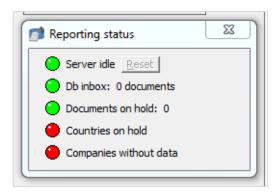

2

Grid Values: In this release we have made all the decimal value fields align to the right, so the numbers line up in a natural way:

VAT Reporting 16.6.1

| Tax. Basis: |   | -        |     |
|-------------|---|----------|-----|
| Box: 00 (M) | = | 1000.00  | EUR |
| Box: 01 (M) | = | 1000.00  | EUR |
| Box: 02 (M) | = | 1000.00  | EUR |
| Box: 03 (M) | = | 3000.00  | EUR |
| Box: 44 (M) | = | 1000.00  | EUR |
| Box: 45 (M) | = | 2000.00  | EUR |
| Box: 46 (M) | = | 1000.00  | EUR |
| Box: 47 (M) | = | 26000.00 | EUR |
| Box: 48 (M) | = | 100.00   | EUR |
| Box: 49 (M) | = | 2000.00  | EUR |
| Box: 81 (M) | = | 20900.00 | EUR |
| Box: 82 (M) | = | 1940.00  | EUR |
| Box: 83 (M) | = | 900.00   | EUR |
| Box: 85 (M) | = | 2300.00  | EUR |

VAT Reporting 16.7.1

| Tax. Basis  |   |           |     |
|-------------|---|-----------|-----|
| Box: 00 (M) | = | 1000.00   | EUR |
| Box: 01 (M) | = | 1000.00   | EUR |
| Box: 02 (M) | = | 1000.00   | EUR |
| Box: 03 (M) | = | 3000.00   | EUR |
| Box: 44 (M) | = | 1000.00   | EUR |
| Box: 45 (M) | = | 4000.00   | EUR |
| Box: 46 (M) | = | 1000.00   | EUR |
| Box: 47 (M) | = | 637771.82 | EUR |
| Box: 48 (M) | = | 200.00    | EUR |
| Box: 49 (M) | = | 57006.35  | EUR |
| Box: 81 (M) | = | 633719.85 | EUR |
| Box: 82 (M) | = | 59093.17  | EUR |
| Box: 83 (M) | = | 27420.75  | EUR |
| Box: 84 (M) | = | 200.00    | EUR |
| Box: 85 (M) | = | 68302.75  | EUR |

Reconciliation button: This button used to live in the left menu bar under Analysis. It is now found on the main screen of VAT Returns.

| Tax. Basis  |     |            |         |     | VAT            |   |         |     |
|-------------|-----|------------|---------|-----|----------------|---|---------|-----|
| Box: 00 (M) | =   | 2000,00    | EUR     |     | Box: 54 (M)    | = | 1620,00 | EUR |
| Box: 01 (M) | =   | 2000,00    | EUR     |     | Box: 55 (M)    | = | 2880,00 | EUR |
| Box: 02 (M) | =   | 2000,00    | EUR     |     | Box: 56 (M)    | = | 2340,00 | EUR |
| Box: 03 (M) | =   | 6000,00    | EUR     |     | Box: 57 (M)    | = | 420,00  | EUR |
| Box: 44 (M) | =   | 2000,00    | EUR     |     | Box: 59 (M)    | = | 8856,00 | EUR |
| Box: 45 (M) | =   | 8000,00    | EUR     |     | Box: 61 (M)    | = | 522,00  | EUR |
| Box: 46 (M) | =   | 10000,00   | EUR     |     | Box: 62 (M)    | = | 480,00  | EUR |
| Box: 47 (M) | =   | 1194018,58 | EUR     |     | Box: 63 (M)    | = | 162,00  | EUR |
| Box: 48 (M) | =   | 800,00     | EUR     |     | Box: 64 (M)    | = | 78,00   | EUR |
| Box: 49 (M) | =   | 103744,78  | EUR     |     |                |   |         |     |
| Box: 81 (M) | =   | 1245390,90 | EUR     |     |                |   |         |     |
| Box: 82 (M) | =   | 104327,96  | EUR     |     |                |   |         |     |
| Box: 83 (M) | =   | 48386,02   | EUR     |     |                |   |         |     |
| Box: 84 (M) | =   | 1400,00    | EUR     |     |                |   |         |     |
| Box: 85 (M) | =   | 127570,64  | EUR     |     |                |   |         |     |
| Box: 86 (M) | =   | 14800,00   | EUR     |     |                |   |         |     |
| Box: 87 (M) | =   | 14400,00   | EUR     |     |                |   |         |     |
| Box: 88 (M) | =   | 1800,00    | EUR     |     |                |   |         |     |
|             |     |            |         |     |                |   |         |     |
| Reconciliat | ion | Manual     | Documer | nts | <u>S</u> ave a | s | Dutch   |     |

© Avalara Inc. All rights reserved. Page **4** of **9** 

#### 4

Manual Documents: To make manual documents, you will now find a button at the bottom left of the screen of VAT Returns, Intrastat, EC Listing and Refund. This button still remains in its usual place in the Data tab on the top menu.

| LineNumber | CommodityCode | SumOfQuantity1 | Unit1 | SumOfQuantity2 | Unit2 | Partn |
|------------|---------------|----------------|-------|----------------|-------|-------|
| 1          | 31051000      | 0,00           | kg    | 0,00           |       | DE    |
| 2          | 31051000      | 0,00           | kg    | 0,00           |       | DE    |
| 3          | 31051000      | 1,00           | kg    | 0,00           |       | NL    |
| 4          | 31051000      | 1,00           | kg    | 0,00           |       | NL    |
|            |               |                |       |                |       |       |
|            |               |                |       |                |       |       |

© Avalara Inc. All rights reserved.

## Change Log

| Ref.                                 | Description                                                                                                    | Impact                                                                                                    |
|--------------------------------------|----------------------------------------------------------------------------------------------------|----------------------------------------------------------------------------------------------------|
| VR-532<br>VR-489<br>VR-442<br>VR-431 | In the previous release we received reports about incorrect box mappings resulting in duplicate deductions, for some transactions. In this release we have addressed the root cause of the problem, customers affected will need to redeliver their data to VAT Reporting.                                                                                                    | High - Countries affected: LU, IT, PT, ES, GR, DE, HR, HU, IL, LT, RO, SI, GREZ Versions affected: 16.6.1, 16.6.1-1, 16.6.1-2          |
| VR-461                               | Added "InvoiceReceiptDate" field to the SAP Extractor                                                                                                    | Low - Change is limited to the SAP extractor for use with the PL JPK-VAT report                                                        |
| VR-445                               | In the previous release of VAT Reporting, we made changes to the way the application writes to the Database. This was found to be a problem for some customers who have not yet upgraded from SQL Server 2005.  In this version, we have added logic which detects the version of SQL Server, and runs either the old or the new code - providing backwards compatibility for clients on SQL Server 2005. | Low - Adding logic to determine the SQL<br>Server version, and using the most<br>suitable write technique.                             |
| VR-431                               | In this release, we have corrected a problem with Spanish credit notes. Boxes 61 & 59 where being incorrectly handled and in some circumstances the amount was applied twice.  Customers affected will need to install this version and then redliver the invoices affected.                                                                                                    | Medium - The change is to some of VAT Reporting's core logic, but it is a small change to correct this mapping.                        |
| VR-418                               | The warning "For local purchase, the VAT number of the supplier () should be equal to the country where the VAT is applicable" has been moved from appearing in the "Intrastat/Extratat Warnings" section, to now appear in "Financial Warnings".                                                                                                    | Low - The core application logic has not changed in the way this warning is generated, the change only moves it's placement in the UI. |
| VR-404                               | LV Monthly VAT Return - PDF version                                                                                                    | Low - Additional pdf form                                                                                                    |
| VR-399                               | Following feedback we have received, we have made numeric values right-align within the display tables, which aligns the decimal separater and makes the numbers more readable.                                                                                                    | Low - Update to presentation of data, no change to the data                                                                            |
| VR-397                               | Correction to text of message displayed when saving the FR Instrastat Purchase                                                                                                    | None - Text typo correction                                                                                                    |

| VR-387 | In Reporting Check the conversion file Generic2ReportingMulti.xml has been updated with mappings for "ship from" and "ship to".                                                                                                    | Medium - A change to the conversion file could have an impact, and UAT should confirm files are correctly converted and processed following this change.                     |
|--------|----------------------------------------------------------------------------------------------------|----------------------------------------------------------------------------------------------------|
| VR-377 | Correction to PK VAT Rate                                                                                                    | Low - the rate change limited to Pakistan                                                                                                    |
| VR-349 | In Reporting Check, the conversion file Generic2ReportingMulti.xml has been updated. When loading invoices with multiple lines with an "OwnReference" value; the values were being appended - so the value had duplication of the Own Reference. This has been corrected. | Medium - A change to the conversion file could have an impact, and UAT should confirm files are correctly converted and processed following this change.                     |
| VR-332 | New VAT Return for Greece, coming into effect from the 1st July 2016                                                                                                    | Low - Additional pdf form                                                                                                    |
| VR-326 | In Reporting Check we have updated the logic around Distance Sales, and can now handle the automatic conversion of a third currency                                                                                                    | Low - Change limited to distance sales (4th digit of VAT Code = "A")                                                                                                    |
| VR-317 | EE - VAT book - PDF now available in English                                                                                                    | Low - Additional pdf form                                                                                                    |
| VR-315 | In this release we have added VAT (Consumption Tax) rates for Japan                                                                                                    | Low - Additional rates, not impacting existing functionality                                                                                                    |
| VR-304 | Added support for Israel, providing both the VAT Return and the VAT Book                                                                                                    | Low - New functionality, witih limited impact with existing functions. Customers wishing to test this feature will need to contact Support to get a test licence for Israel. |
| VR-278 | Reporting Check has been updated to set CountryDispatch tag when loading an Intrastat Extract file.                                                                                                    | Low - Change is limited to the specific condition of loading an Instrastat file                                                                                              |
| VR-270 | Reporting Check has been improved when working with Excel files of more than 4,000 lines - which include more than 3,000 corrections. In the previous version the Reporting Check would fail to complete processing the xls to xml. This has been corrected.              | Low - Impact limited to the conversion of xls to xml in the Reporting Check GUI                                                                                              |
| VR-265 | We have corrected the option 'Replace node value and move to inbox' within the Error Documents screen.  Previously the Replace Tag was not working for douments which have multiple Invoice lines                                                                         | Low - Change is limited to documents which has multiple Invoice line                                                                                                    |
| VR-252 | Reporting Check has been improved to have an additional check for incomplete Company Details                                                                                                    | Low - Improvement to the Errors and Warnings                                                                                                    |

| VR-251 | PL - JPK-VAT report part of SAF-T. In this release we have provided the Polish "VAT Sale and Purchase Evidence" report which some companies have to file each month.                                                                                                    | Low - New functionality providing a new report. Customers wishing to use this report should of course fully test it.                                                                                 |
|--------|----------------------------------------------------------------------------------------------------|----------------------------------------------------------------------------------------------------|
| VR-244 | In this release we have improved the export of Reporting Combinations to match the filter criteria. In the previous version the export would include all items, ignoring the filter.                                                                                                    | Low - Update limited to the export of Reporting Combinations                                                                                                    |
| VR-243 | Following feedback we have received from the previous two releases' updates to the main view experience; we have made the Reporting Status indicators 'pop-up' when you open VAT Reporting.  This window can be moved and kept open while working, or it can be closed - but your feedback was that these indicators are really important to be always visible. | Low - Change is limited to displaying the window at startup. No changes to core functionality                                                                                                    |
| VR-199 | In Reporting Check the "Disable VAT Rate Check" was not working correctly, this has been fixed                                                                                                    | Low - The change is limited to the VAT Rate Check when redlivering documents held in Error - disabling the VAT Rate Check is only needed when a VAT Rate is being overriden - in specific use cases. |
| VR-174 | RO VAT Book                                                                                                    | Low - Limited to Romanian VAT Book functionality.                                                                                                    |
| VR-166 | MT VAT Return - correction to box 33 which was incorrectly missing box 31A                                                                                                    | Low - Change limited to the one report                                                                                                    |
| VR-161 | HU VAT Return - correction to not adjust the value of Box67VAT when the value was larger than the sum of Box18VAT+Box19VAT+Box27VAT+Box28VAT.  A warning message is still displayed in this instance but the value remains.                                                                                                    | Low - Change limited to one report                                                                                                    |
| VR-142 | In this release we have updated EC Listing not to display French region FRDO when EC Listing is selected on VAT Reporting                                                                                                    | Low - Change is limited to French region FRDO. EC Listing functionality has not been changed                                                                                                    |
| VR-138 | In this release we have updated EC Listing not to display country ESGC when EC Listing is selected on VAT Reporting                                                                                                    | Low - Change is limited to country ESGC only. EC Listing functionality has not been changed                                                                                                    |
| VR-109 | The VAT Reporting main display window has received the third part of its update to have a more modern look and feel. The changes are described in more detail, earlier in this document.                                                                                                    | Low - the user interface changes have not modified core application logic; it is a change only in presentation.                                                                                      |
|        | I.                                                                                                    |                                                                                                    |

| VR-44 | In this release we have corrected VAT Return history for IE to display Bi-Monthly VAT Return History                                                                                                  | Low - Improvement to VAT Return history for IE. No changes to VAT Return history functionality |
|-------|----------------------------------------------------------------------------------------------------|------------------------------------------------------------------------------------------------|
| VR-5  | In this release we have extended the Delete Document by ID functionality, it is now possible to provide a list of documents IDs in a TXT file and VAT Reporting will delete all the documents listed. | Medium - Deletion functionality is an area which should be carefully tested.                   |

### **Upgrade Procedure**

This section provides details on how to update to the latest version. For the purposes of this documentation, we assume that you have an existing installation and you have the necessary access privilege to perform the upgrade.

#### Download

The latest version of VAT Reporting is available here:

http://www.vatat.com/installation/VATReporting.html

### **Database Back Up**

Before installing the update of VAT Reporting, ensure you have closed any running VAT Reporting windows, and take a full backup of the SQL Database. This can be done in the **SQL Server Management Studio**, from the database right-click menu **Tasks** > **Back Up**...